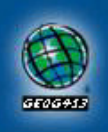

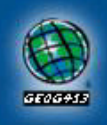

# Modeling Pine Mushroom Habitat in the Nass Valley/ Cranberry River Area

UNBC, GEOG 413 - Advanced GIS Project By Neal Foord and Aaron Koning Completed on November 28, 2001

\*Best viewed at 1024x728

# **Project Goal:**

- Determine several habitat characteristics of pine mushrooms.
- Acquire spatial data for some of these characteristics in an area familiar to us.
- Assemble and perform analysis on the data using ArcInfo.
- Display the results of this analysis on a map.

# **About Pine Mushrooms:**

- Latin name: *Tricholoma magnivelare*
- They are a commercially important species in BC and other areas of the world.
	- $\circ$  \$10-20 million generated annually in BC harvesting alone.
	- Highly valued as a luxury food source in Japan.
	- Harvesting prices can range from \$5 per pound to \$160 per pound for top quality pine mushrooms.
- There is interest in developing sustainable harvesting plans for pine mushrooms.
	- Harvesting of pine mushrooms in productive areas can provide up to 3 times more profitability than timber harvesting.
	- Commercial harvesting is ever increasing in this industry.
- Photos at a buyers shack and of the Pine Mushrooms themselves.

# **Nass Valley/ Cranberry River Area**

- The Nass Valley/ Cranberry River is located in North West BC and can be reached by traveling North up Highway 37 starting at Kitwanga (west of Smithers).
- A known pine mushroom harvesting area, thousands of prospective pickers, buyers and researchers

#### flock to the area every year in hopes of finding the best quality pine mushrooms and fullest patches.

- Studies are available for this area summarizing the characteristics of the habitat in which pine mushrooms can be found.
- It is an area familiar to us through work and recreation related activities, including pine mushroom
- Map showing location of classification area.

## **Data Involved in the Project:**

- Ministry of Forests Forest Cover Inventory:
	- $0.1 : 20,000$  scale
	- Layers used:
		- Forest Cover Polygons: tree species composition, age, stand volumes, stand age, etc.
		- Biogeoclimatic zones and subzones
		- **Transportation features**
	- Website for additional info: http://www.for.gov.bc.ca/resinv/products/DigData/brochure.htm
- Base Mapping and Geomatic Services Branch Ministry of Sustainable Resource Management Terrain Resource Information Management Program (TRIM) :
	- $\circ$  1 : 20,000 scale
	- Layers used:
		- **Water Features**
		- **Contours**
	- Website for additional info: http://home.gdbc.gov.bc.ca/TRIM/trim/trim\_overview/default.htm
- National Topographic System:
	- $0.1 : 250,000$  scale
	- Layers used:
		- $Text$
	- Website for additional info: http://maps.nrcan.gc.ca/topographic.html
- Former Ministry of Environment, Land and Parks Topographic:
	- $0.1 : 6,000,000$  scale
	- Water and Transportation features
	- FTP site to download free coverages: ftp://ftp.elp.gov.bc.ca/dist/arcwhse/6million/

## **Data Processing and Assembly**

- Forest Cover Inventory Data:
	- Received ArcInfo coverages in 1 : 20,000 tiled directories
	- Forest Cover Polygon coverages and BEC zone/subzone coverages in the separate directories were appended using an AML script (involving arc command: mapjoin)
	- Transportation coverages were appended using another AML script (involving arc command: append)
	- The comprehensive Forest Cover Polygon and BEC zone/subzone coverages were then joined together to make one coverage (using arc command: union) so that analysis could be performed on a single coverage

#### • TRIM:

- Received ArcInfo interchange files in zipped files
- $\circ$  Unzipped ArcInfo interchange files into 1 : 20,000 tiled directories
- $\circ$  The water, contour, transportation and text interchange files were imported to coverages for each directory using an AML script (involving arc command: import)
- The water coverages, contour coverages and transportation coverages in the separate directories were appended using another AML script (involving arc command: append)
- $\circ$  A copy of the water coverage was made and then edited and cleaned to create topology so that lakes could be shaded on the final output

#### NTS:

- Received an ArcInfo interchange file in a zip file
- Unzipped and imported interchange file into a coverage
- MELP 6mil:
	- Received an ArcInfo interchange file in a zip file
	- Unzipped and imported interchange file into a coverage

## **Habitat Selection/Analysis:**

- First a list of preferred habitat characteristics was compiled primarily from two sources with links below:
	- Ecological Description and Classification of Some Pine Mushroom (Tricholoma magnivelare) Habitat in British Columbia, 2001 (PDF file)
	- Pine Mushrooms and Timber Production in the Cranberry Timber Supply Area, 1999 (PDF file)
- Then characteristics were selected for which spatial data was available for:
	- Stand age
	- Species composition and standing volume
	- Canopy closure
	- BEC zone and sub zone
	- Site Index
- Habitat characteristics were successively broadened to achieve three habitat classes
- An AML script was created that reselected polygons containing suitable characteristics for three separate classes from our unioned coverage; gave each polygon a value of 1, 2 or 3 depending on its class; and put the selected polygons in each class to a new coverage

# **Map Output**

- Program Choice: ArcPlot using an AML script
- Data to include:
	- Pine Mushroom Habitat classes
	- TRIM Water Features and Contours
	- Forest Cover Inventory roads
	- o NTS Text

#### • Size and Scale:

- 34" x 34" to show appropriate detail
- $\circ$  1 : 87,000 as dictated by the size of the area and the size of the paper

#### • Map elements:

- Use of Boxes to enclose other elements
- Legend, Title, UTM tics
- Scalebar created using a separate AML script (outside source)
- North arrow, angle of the north arrow was determined using a separate AML script (outside source)
- Color/symbolsets from MELP better selection than ArcInfo provides
- Inset map to show location of study area in BC
- AML script used to produce the map.
- Portion of map and map elements produced through ArcPlot and then modified for this website using MS Paint

## **Problems and Errors**

- Upper case letters in the names of the 1 : 20,000 tiled TRIM directories
	- ArcInfo would not import the interchange files in these directories so the names of the directories
- Spaghetti TRIM data does not allow shading of water features
	- Also lakes, glaciers, etc. that continued past the boundaries of our classification area were not closed
	- Therefore, lines had to be manually added to close those features
	- Clean was then used to create topology
- NTS text was of poor quality.
	- Some of the text had letters rotated at various angles
	- $\circ$  An example being the text for Derrick Lake shown in the map provided for this website

## **Useful Sites Used During the Project:**

- GIS at UNBC
- Links to sources of land related information from BC Government Ministries (other than TRIM)
- MOF Forest Cover Inventory coverage and item definitions

Comments? Questions? Connect us via e-mail:

Aaron Koning: aaronkoning@hotmail.com Neal Foord: nfoord@hotmail.com